## **Lecture du manuel complet**

Installez le [Guide pratique de Bloggie] (PDF) sur votre ordinateur.

Windows :

 $Cliented$  sur  $[Definition] \rightarrow [Ordinateur]$  (sous Windows  $XP$ , cliquez sur [Poste de travail])  $\rightarrow$  double-cliquez  $\sin$  [Bloggie Software]  $\rightarrow$  [Handbook exe]  $\rightarrow$  cliquez sur [Installer].

Macintosh :

Sélectionnez le dossier [BLOGGIE\_SW] et copiez sur votre ordinateur « Handbook.pdf » qui est stocké dans le dossier [FR].

# **Accessoires fournis**

- Câble prenant en charge la connexion USB (1) (Sony Corporation 1-836-378-)
- Dragonne (1)
- Mode d'emploi (le présent manuel)
- Avis important (1)
- Objectif Vidéo 360 VCL-BPP2 (1)/Boîtier de l'Objectif Vidéo 360 (1) (MHS-TS20K seulement) Capturez des photos à 360 degrés, à visualiser dans le Logiciel Bloggie.

### **Accessoires intégrés**

Batterie/Logiciel Bloggie/Guide pratique de Bloggie

# **Si l'appareil photo ne réagit plus :**

Maintenez la touche ON/OFF (Alimentation) enfoncée pendant 7 secondes au moins et redémarrez l'appareil photo.

Les services réseau varient selon l'endroit.

© 2010 Sony Corporation Printed in China

Sélectionnez des images et des services multimédia à télécharger.

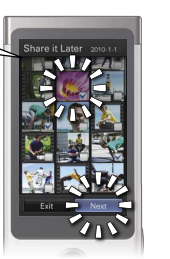

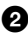

**2** Connectez-vous à l'ordinateur.

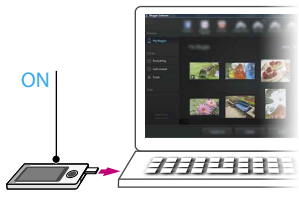

Quand il détecte votre appareil photo, le Logiciel Bloggie démarre et vous aide à importer et à partager vos photos et vos vidéos.

 Vous devez installer le Logiciel Bloggie avant de pouvoir utiliser la fonction « Partage » de l'appareil photo.

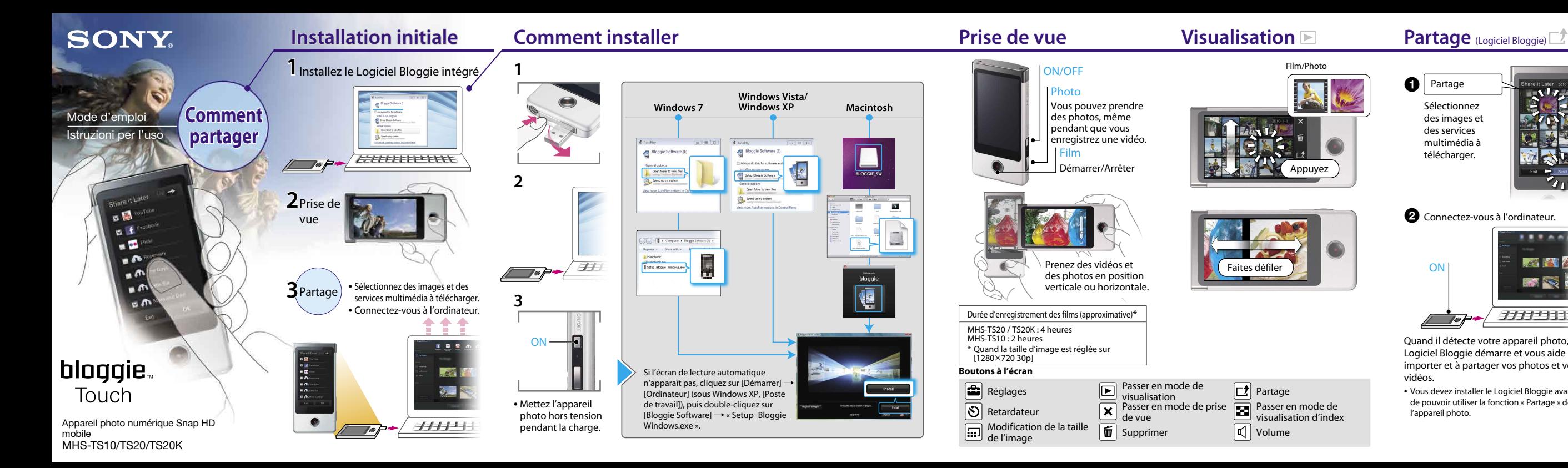

**O** | Partage

4-261-658-**42**(1)

## **Lettura dell'intero manuale**

Installare [Guida all'uso Bloggie] (PDF) sul computer. Windows:

Fare clic su [start]  $\rightarrow$  [Computer] (in Windows XP, fare clic su [Risorse del computer])  $\rightarrow$  fare doppio clic su [Bloggie Software]  $\rightarrow$  [Handbook.exe]  $\rightarrow$  fare clic su [Installa].

Selezionare la cartella [BLOGGIE\_SW] e copiare "Handbook.pdf" dalla cartella [IT] al computer.

Macintosh:

# **Accessori in dotazione**

- Cavo di supporto per collegamento USB (1) (Sony Corporation 1-836-378-)
- $\cdot$  Cordino (1)
- Istruzioni per l'uso (questo manuale)
- Avviso importante (1)
- Obiettivo Video 360 VCL-BPP2 (1)/custodia per Obiettivo Video 360 (1) (solo per MHS-TS20K) Cattura immagini a 360 gradi, riproducibili su Software Bloggie.

# **Elementi integrati**

Batteria/Software Bloggie/Guida all'uso Bloggie

# **Se la fotocamera non risponde:**

Tenere premuto il tasto ON/OFF (Accensione) per almeno 7 secondi, quindi riavviare le fotocamera.

I servizi di rete dipendono dalle aree locali.

Selezionare immagini e servizi multimediali da caricare.

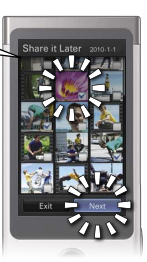

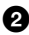

# **O** Collegare al computer.

Quando rileva la fotocamera, il Software Bloggie si avvia per consentire di importare e condividere foto e filmati.

 È necessario installare il Software Bloggie prima di utilizzare la funzione della fotocamera "Condividi".

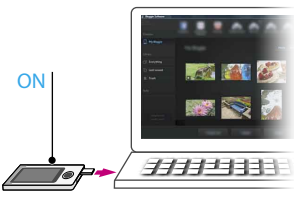

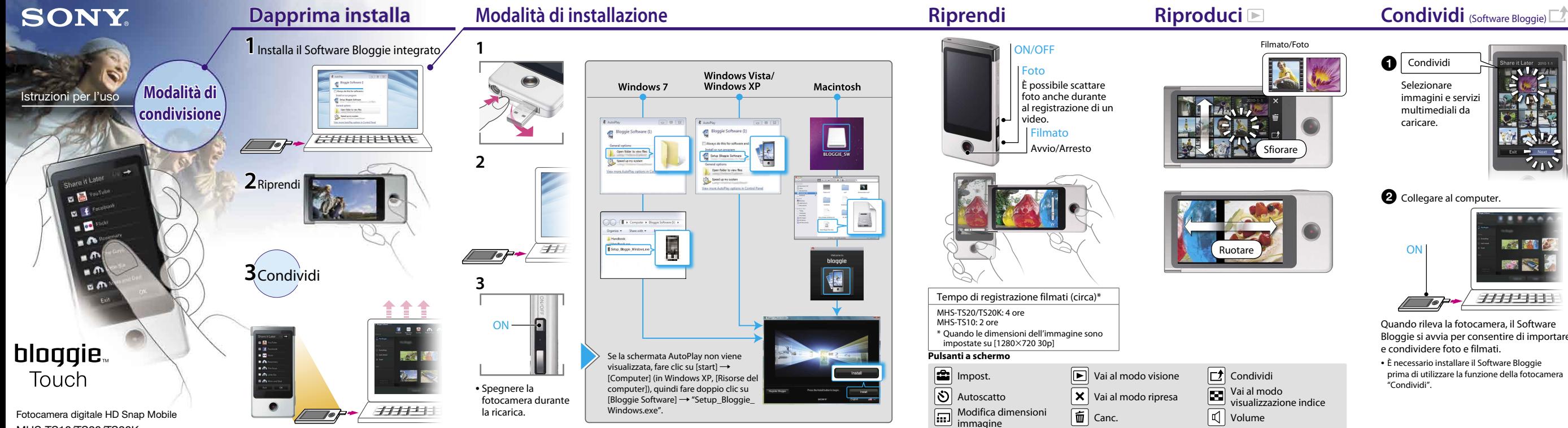

MHS-TS10/TS20/TS20K

# **O** | Condividi